## **Webseite per Knopfdruck oeffnen**

Es kann hilfreich sein, wenn Anwender direkt in einem Formular die Möglichkeit haben, eine weitere Internetseite zu öffnen. Dafür kann man entweder ein **URL-Feld** in ein Formular einfügen oder einen **Butt on** verwenden. Mit Hilfe der **Funktion: Nach dem Anklicken** ist es möglich, einen Button so zu konfigurieren, dass der Anwender darüber zum Beispiel eine Hilfeseite öffnen kann, auf der weitere Informationen zum Thema bereit gestellt werden. Auch das Öffnen der Firmen-Homepage oder des Intranets sind denkbare Anwendungsszenarien.

### Internetseite öffnen mit window.open

Für das Öffnen einer Internetseite wird die Methode **window.open()** verwendet. Folgende JavaScript-Codes können eingesetzt werden:

#### **Internetseite im selben Browsertab öffnen**

```
//Das Coding öffnet www.meine-seite.de im selben Browsertab
window.open(
         'https://www.meine-seite.de',
         '_self'
);
```

```
Internetseite in einem neuen Browsertab öffnen
//Das Coding öffnet www.meine-seite.de in einem neuen Browsertab
window.open(
         'https://www.meine-seite.de',
         '_blank'
);
```
**Beispiel:** Eine Internetseite per Button in einem neuen Browsertab öffnen

# **Related Pages:**

- [Worker einsetzen](https://doc.scheer-pas.com/display/BPAASDEV/Worker+einsetzen)
- [Buttonfunktionen](https://doc.scheer-pas.com/display/BPAASDEV/Buttonfunktionen)
- [Code-Bibliothek](https://doc.scheer-pas.com/display/BPAASDEV/Code-Bibliothek)

#### **Related Documentation:**

• [BPaaS](https://doc.scheer-pas.com/display/BPAASEN)

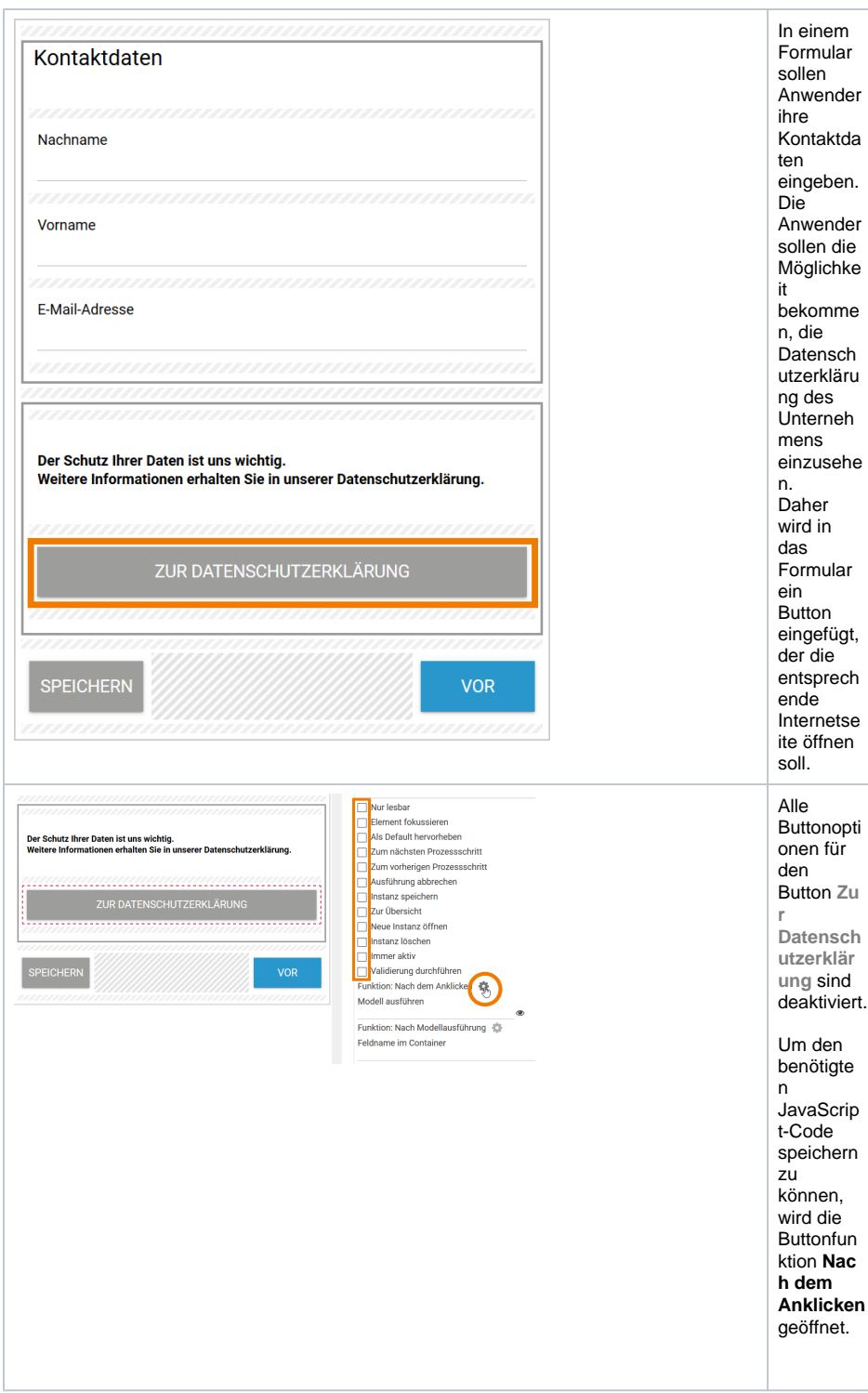

Es öffnet sich ein Editor. Hier kann das entsprechende Coding eingegeben werden:

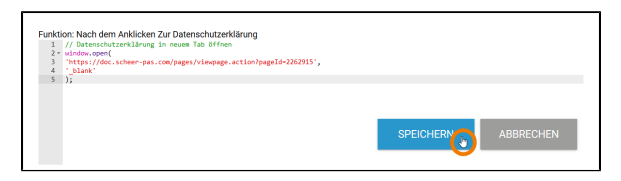

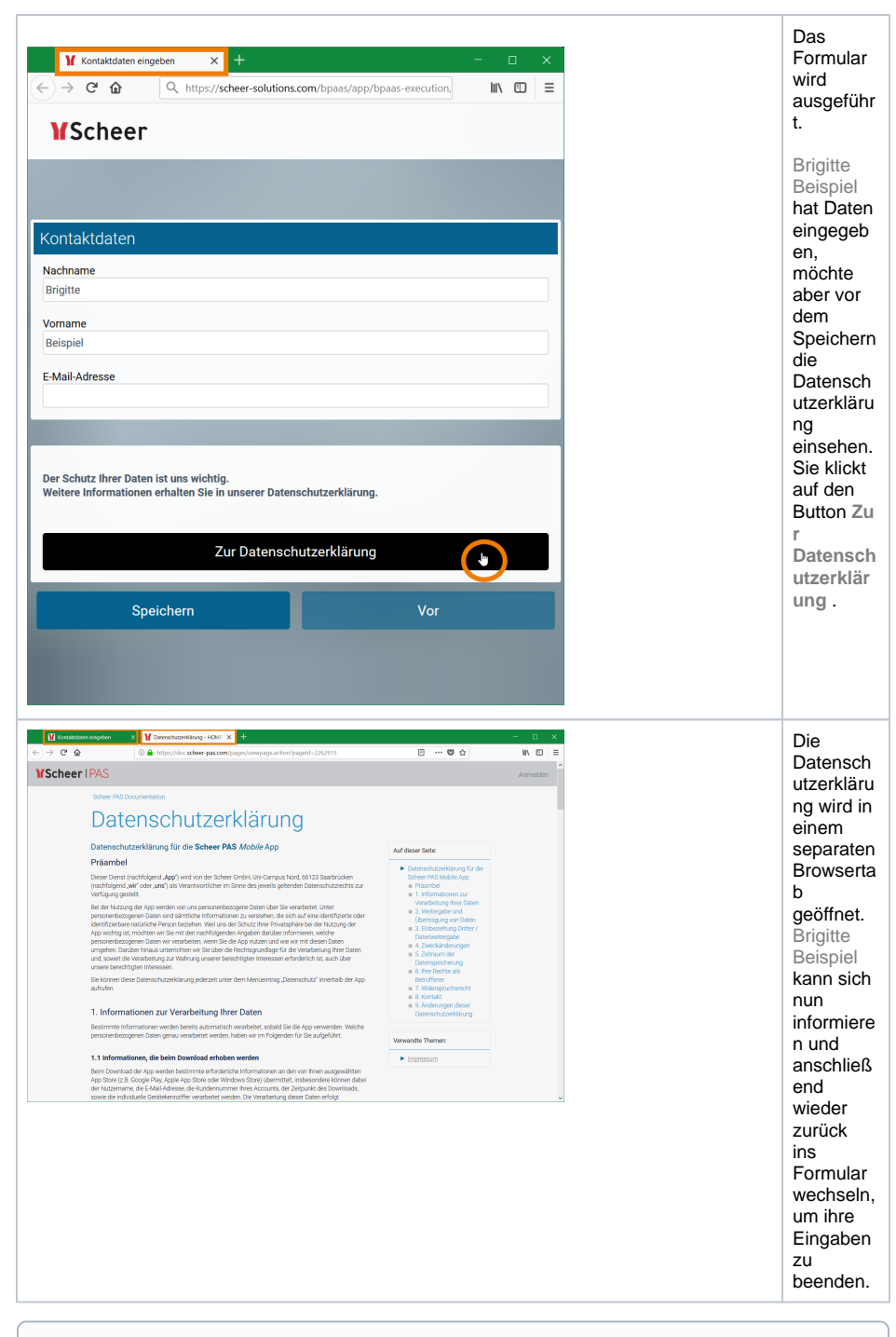

⊕

Je nach Anwendungszweck und Ausführungszeitpunkt kann die Methode **window.open()** auch in Workern und Formularfunktionen eingesetzt werden.